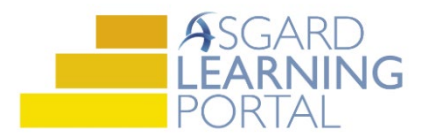

## Asgard Desktop Job Aide

## **Managing Overbudget RPR's**

*Asgard has a set of built-in controls to keep you from requesting RPRs that exceed the budgeted amount for the project. If you have any questions on how to manage overbudget RPRs, please contact us at support@katanasoft.com.* 

**Step 1:** The account automatically defaults to **Reserve Purchase Expenses**. Using the drop down select the appropriate expense. The additional budget fields will automatically populate

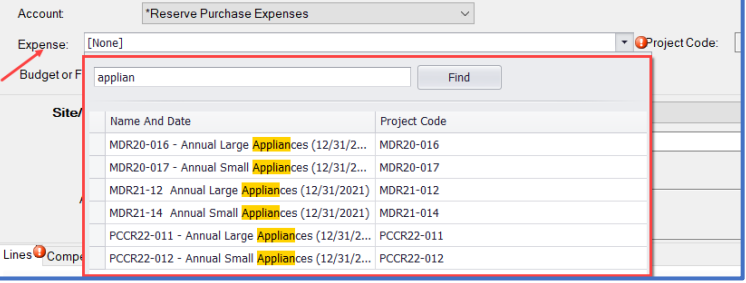

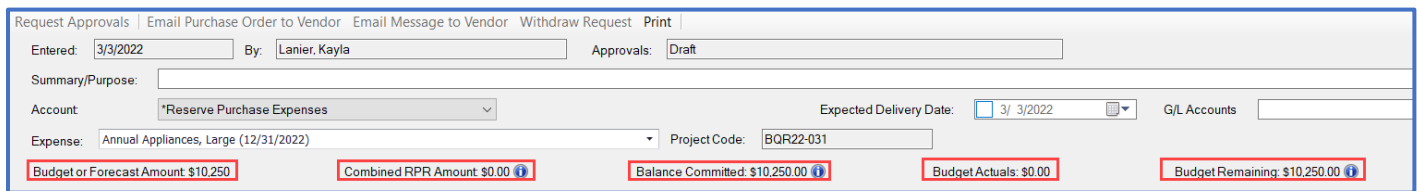

- **Budget or Forecast Amount**: The amount of money originally approved for this project or the updated forecast amount
- **Combined RPR Amount:** Includes all RPRs for this expense that are either in draft, in approval, or approved including this RPR
- **Balance Committed**: Equal to the budgeted amount minus the combined RPR amount
- **Budget Actuals**: Imported from finance on a monthly basis and will reflect the actual money spent against this project

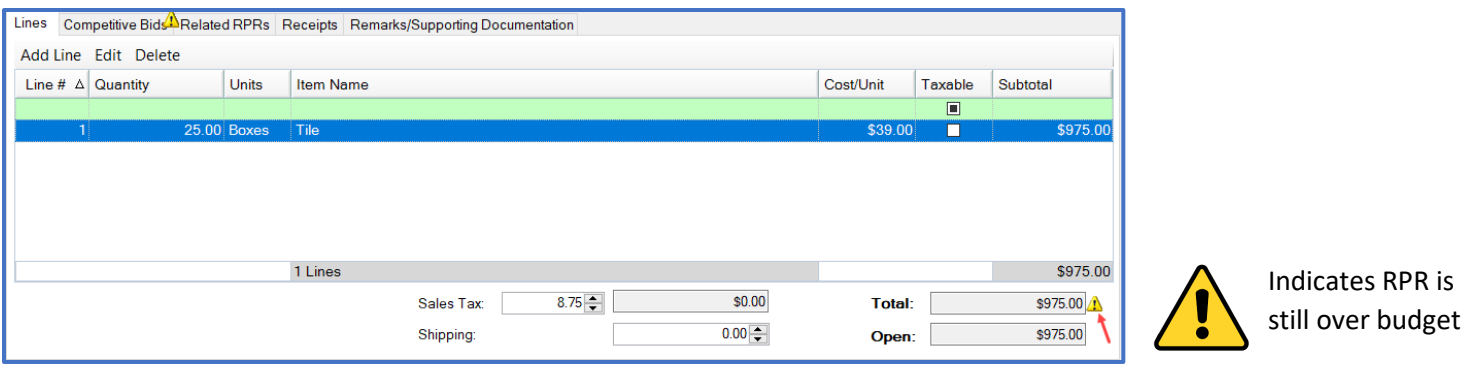

• Once saved, if the RPR is still overbudget, the **Balance Committed** will turn red

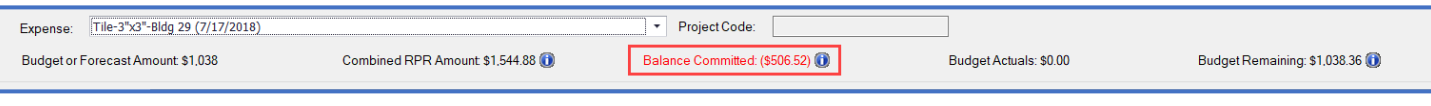

• If you proceed with **Request Approvals** and the RPR is still overbudget, you will receive an over budget correction notice

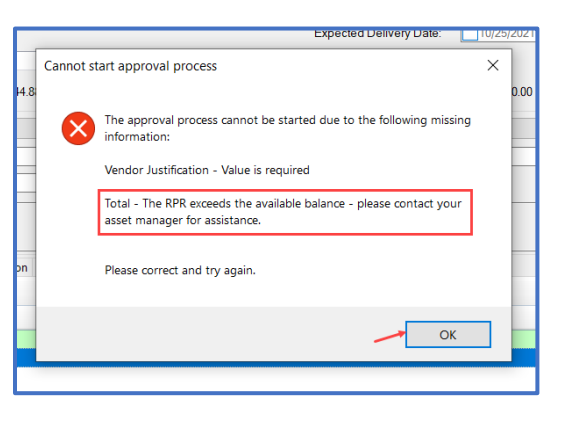